## **Создание запросов**

- 1. Создать запрос, содержащий все данные из таблицы *«Тренировки».* В дальнейшем этот запрос будет использован для создания отчетов.
	- В окне БАЗЫ ДАННЫХ перейти на вкладку «*Создание»* и в группе *«Другие»* выбрать *«Конструктор Запросов»*
	- Добавить все таблицы базы данных в окно запроса
	- Перетащите мышью **все поля** таблицы *Тренировки* в бланк запроса. Если какое-то поле таблицы *Тренировки* имеет связь с другой таблицей, то перетаскивать надо соответствующее поле из связанной таблицы. Например, вместо поля *Самочувствие* из таблицы *Тренировки* взять поле *Самочувствие* из связанной таблицы.
	- Для проверки правильности работы запроса нажмите кнопку «*Выполнить»* на панели инструментов.
	- Если запрос работает правильно, т.е. показывает полностью все записи таблицы *Тренировки*, сохраните его с именем *«Запрос для отчета».*
- 2. Создать запрос, выдающий сведения о тренировках, в которых значение какого-либо числового поля больше или меньше определенной величины. Например, продолжительность больше 2 часов, количество выстрелов меньше 20, объем(км) больше10 и т.д. Для каждого вида спорта могут быть свои варианты.
	- Откройте в режиме Конструктора окно запроса и добавьте в него все таблицы базы данных.
	- Перетащите мышью нужные поля таблицы Тренировки в бланк запроса.

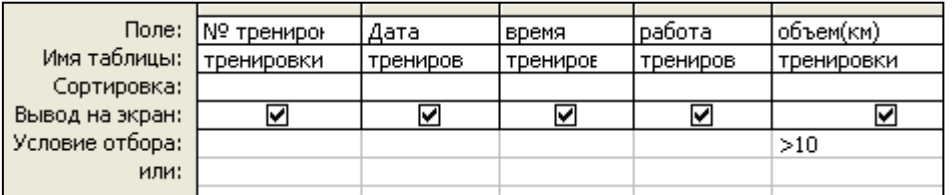

- В поле объем(км) в строке Условие отбора введите условие « >10 ».
- Нажмите кнопку «*Выполнить»* на панели инструментов.
- Сохраните запрос, дайте ему имя *«Запрос на выборку».*
- 3. Создать запрос, выдающий все сведения о тренировках за определенный период времени. Результаты запроса могут быть различны в зависимости от заданного периода времени.
	- Откройте в режиме Конструктора окно запроса и добавьте в него все таблицы базы данных.
	- Перетащите мышью **все поля** таблицы *Тренировки* в бланк запроса.

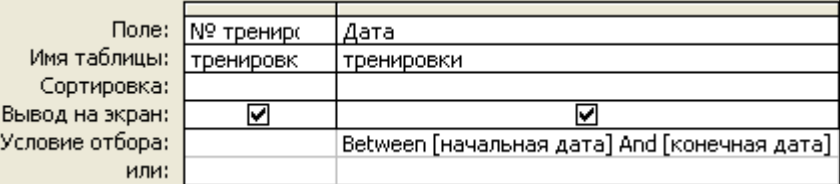

- В поле Дата в строке Условие отбора введите условие **Between [начальная дата] And [конечная дата].**
- Нажмите кнопку «*Выполнить»* на панели инструментов.
- Введите начальную дату, затем конечную дату.
- Если запрос работает правильно, сохраните его. Дайте ему имя «*Параметрический запрос*».

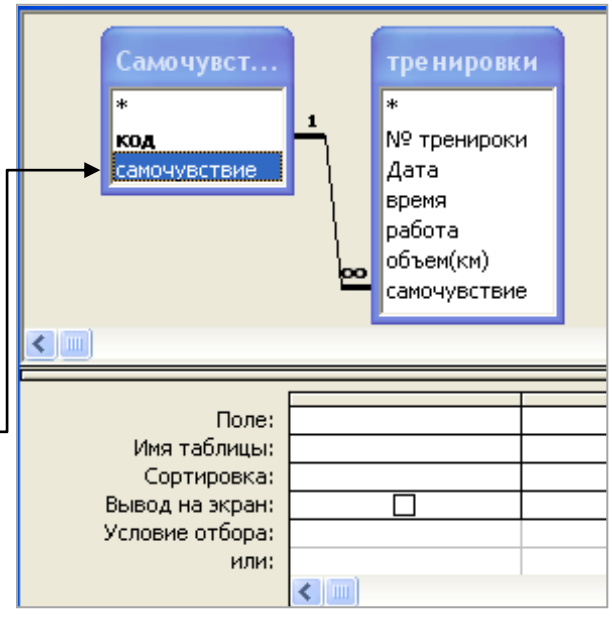